# **New Springboard! Login Page**

### 1. Go to http://springboard.uakron.edu

A new login page will appear. This page is similar in format to The University of Akron's website.

This page contains a great deal of information for all users of Springboard!

You will see a Welcome message, Latest News, and links to additional Resources.

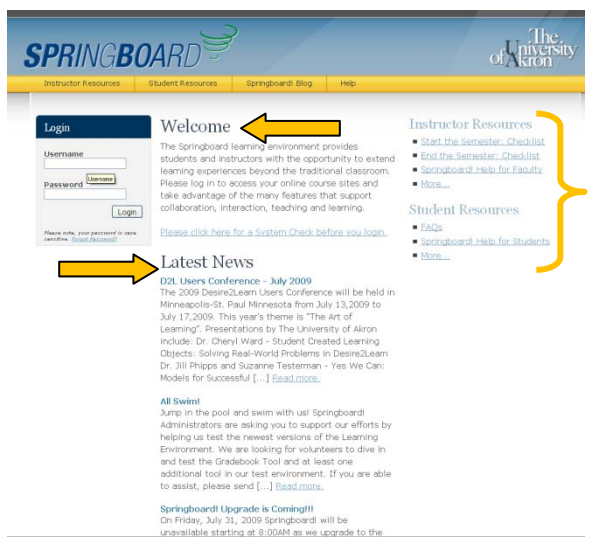

2. Before you login to Springboard!, it is recommended that all users perform a System Check to be sure you have the recommended software installed on your computer.

This quick check is vital to making your experience in Springboard! a pleasant and productive one.

Beneath the Welcome message is the following text: "**Please click here for a System Check before you login**".

Click on the sentence hyperlink. Once clicked, a new browser status window will open.

3. This new status window provides verification about browser version, browser settings and display settings on the computer you are using. These are all vital components for utilizing Springboard! effectively and efficiently.

The screen reports back to the user that the current computer has all Required System plug-ins and appropriate settings to work with Springboard! --- this computer has Passed.

It is important to perform this System Check on all computers that you use to access Springboard!

Once finished, you can close this window and return to the login page.

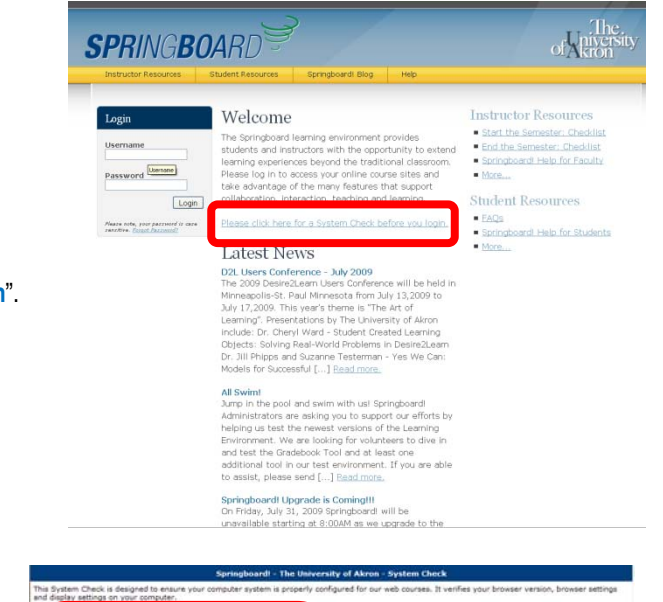

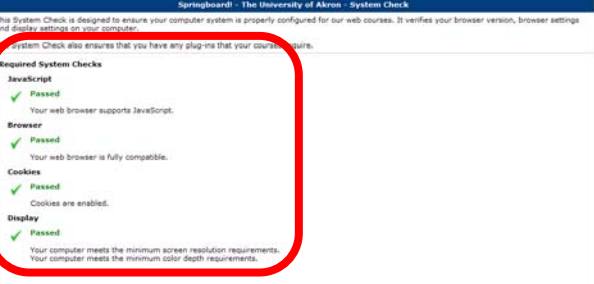

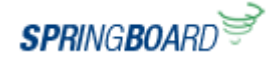

### **Resources – Instructor & Student**

- 1. There are 4 tabs located at the top of the login page which lead the user to:
	- Instructor Resources.
	- Student Resources,
	- Springboard! Blog, and
	- Help non-Springboard! items

Let's look at Instructor Resources. Click on the Instructor Resources tab.

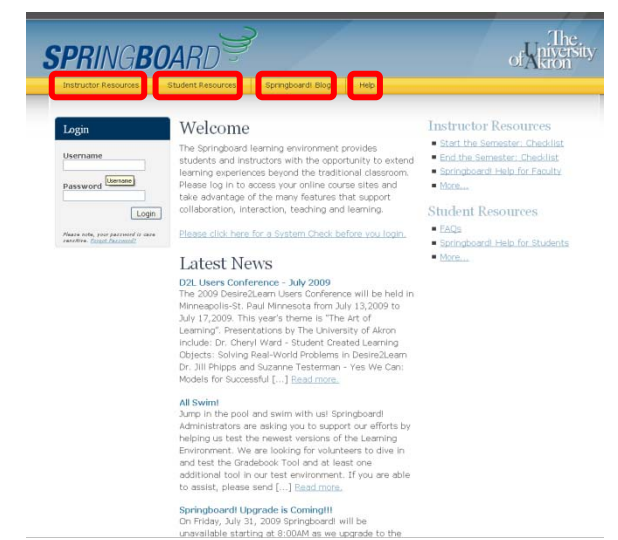

2. The Instructor Resources' tab opens a new browser tab or a new browser window and directs the user to Design and Development Services' website.

Resources for Instructors located on this page include:

- a. Start the Semester Checklist
- b. End the Semester Checklist
- c. Springboard! Help for Faculty

Additional materials in the form of PDFs, Narrated Captivate videos, Tool task aides, etc. will be added before the start of Fall semester 2009. Some of the topics covered will be how to use:

- a. News Widget
- b. Classlist Tool (including email function)
- c. Content Tool
- d. Discussion Tool
- e. Dropbox Tool
- f. Quizzes Tool including Question Library
- g. Grades Tool
- h. ePortfolio Tool

To return to the Springboard! login page, click on the browser tab titled, "**The University of Akron – Online Courses**".

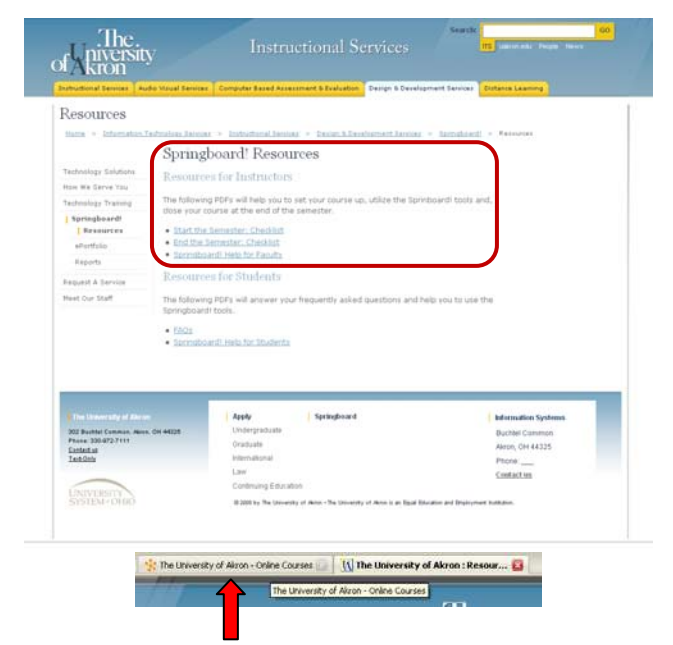

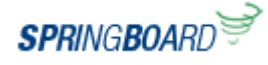

### **Login to Springboard!** Springboard **Springboard!** Quick Reference  $\int \sqrt{8.4}$

3. To reach the Student Resources, click on the tab "Student Resources". This will open a new browser tab and direct the user to Design and Development Services' website.

Resources for Instructors located on this page include:

- a. Student FAQs
- b. Springboard! Help for Students

Additional materials in the form of PDFs, Narrated Captivate videos, Tool task aides, etc. will be added before the start of Fall semester 2009. Some of the topics covered will be how to use:

- a. Classlist Tool (including email function)
- b. Content Tool
- c. Discussion Tool
- d. Dropbox Tool
- e. Quizzes Tool
- f. Grades Tool
- g. ePortfolio Tool

To return to the Springboard! login page, click on the browser tab titled, "**The University of Akron – Online Courses**".

4. Next, we will look at the Springboard! Blog.

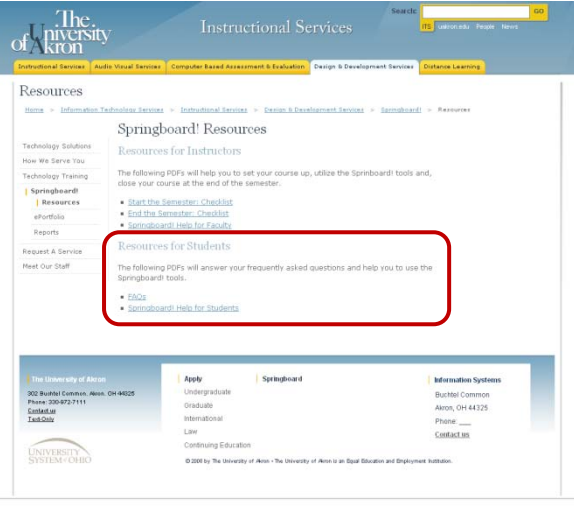

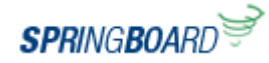

### **Springboard! Blog**

1. Click on the tab titled, "**Springboard! Blog**".

This is the home of the official Springboard! Blog.

You can read all about what is happening with Springboard!

The type of things posted are:

- a. System Announcements including scheduled maintenance and upgrades
- b. Tips and Tricks to using Tools in Springboard!
- c. New system features and functions

Users can subscribe to the Springboard! Blog via RSS feed located on the Springboard! login page at the bottom.

Look for this icon: N SUBSCRIBE

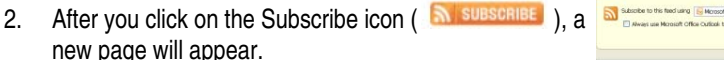

If you are using Firefox as your browser, you will the Blog postings listed and you can get all the updates by clicking on Subscribe Now.

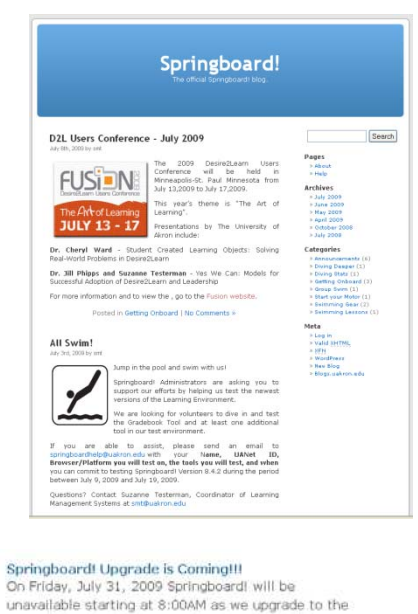

newest Learning Environment version 8.4.2. The system will once again be available on Saturday,<br>August 1, 2009 at 8:00AM. There are no major changes to Springboard! In this upgrade which would require additional training. What's New In Version 8.4.2? New default font setting [...] Read more.

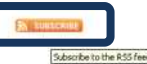

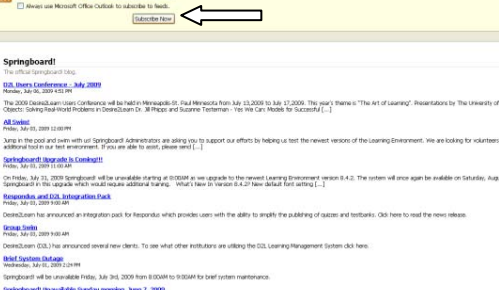

Springboard we be universite Friday<br>Springboard! Unavailable Sunda<br>Thusday, Juve bt, 2009 11:00 AP **kee 7, 200** 

There will be an op<br>cause.

### Start of the Semester files

.<br>Welcome to Summer 2009! As we begin another semester, here are a few reminders: Activate Your Course Beff.<br>of the Course NeeBar). Olds Course Offering Information. Olds Course is Active. Save: Copy Components from one Springboard! May 13th Bagrade POST

The May 13th scheduled upgrade has been postponed. The Instructional Services staff has detected some anomale<br>upgrade to the productory environment. Springboard! will be available to faculty and students as usual on May 13 Springhoard! Upgrade Coming May 13<br>Tuester, Ner 05, 2009 3 (7 PM)

The annual upgrade to the newest version of the Springboard Learning Brwtonment, Learning Object Repository and e-Por<br>Summer I sensoter begins May 18. Instructional Services anticipates the system will be offine from 7 a.m

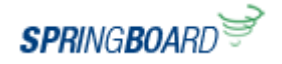

3. In IE7, you will see this screen. You can subscribe to the Springboard! Blog by clicking on

Subscribe to this feed

To return to the Springboard! login page, click on the browser tab titled, "**The University of Akron – Online Courses**".

Springboard!<br>You are viewing a feed that contains frequently updated content, When you subscribe to a feed, it is added to the Cor<br>Computer and can be viewed in Internet Explorer and other programs. Learn more about feed).

### D2L Users Conference - July 2009

siones aujor, 2001 etc.: in mail of the held in Minnapolis-St. Paul Minnesda from July 13,2000 to July 17,2000. This year's theme is "The Art of Learning"<br>The 2000 DesingLisam User Conference will be held in Minnapolis-St. Q comments

### All Swim!

Free and 2000 2000 2001 and  $\frac{1}{2}$ <br>Jump in the pool and swim with us! Springboard! Administrators are asking you to support our efforts by helping us test the nevest versions of the Learning Enviro<br>Gradebook Tool and at Comments

# Springboard! Upgrade is Coming!!!

cous next, and conservations and the univaliable starting at 800MA as we upgrade to the newest Learning Environment version 8.4.2. The system will once a<br>On Friday, July 31, 2009 Spingboard in this upgrade which would requ **Q** comments

### **Respondus and D2L Integration Pack**

Finds, July 01, 2001, 6:00:54 akt Lant - 3.<br>DesireZkearn has announced an integration pack for Respondus which provides users with the ability to simplify the publishing of quizzes and testbanks. Click here I Comments

**Group Swim** 

A we can sense you can

Desire2Learn (D2L) has announced several new clients. To see what other institutions are utilizing the D2L Learning Management System click here. Comments

Brief System Outage<br>Wednesday, 2009, 224 41 PH / 1982 Springboard: will be unavailable Friday, July 3rd, 2009 from 800AM to 900AM for brief system maintenance.

Commetts

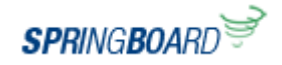

## **Help**

The final tab is titled, "**Computing Help**".

This tab will take the user to the Zip Support Contact page.

Zip Support hours and locations are listed as well as several methods to contact Support personnel for assistance.

To return to the Springboard! login page, click on the browser tab titled, "**The University of Akron – Online Courses**".

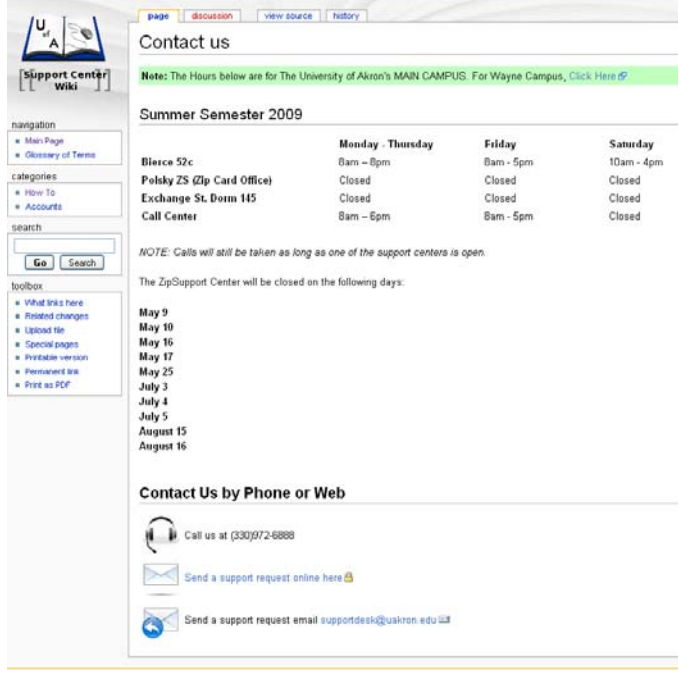

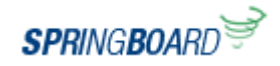

### **Login to Springboard!**

1. To login to Springboard!, you will use the login fields located on the left of your screen.

Enter your UANet ID and Password and click Login.

If you have forgotten your password, click **Forgot Password** link at the bottom of the Login area for assistance.

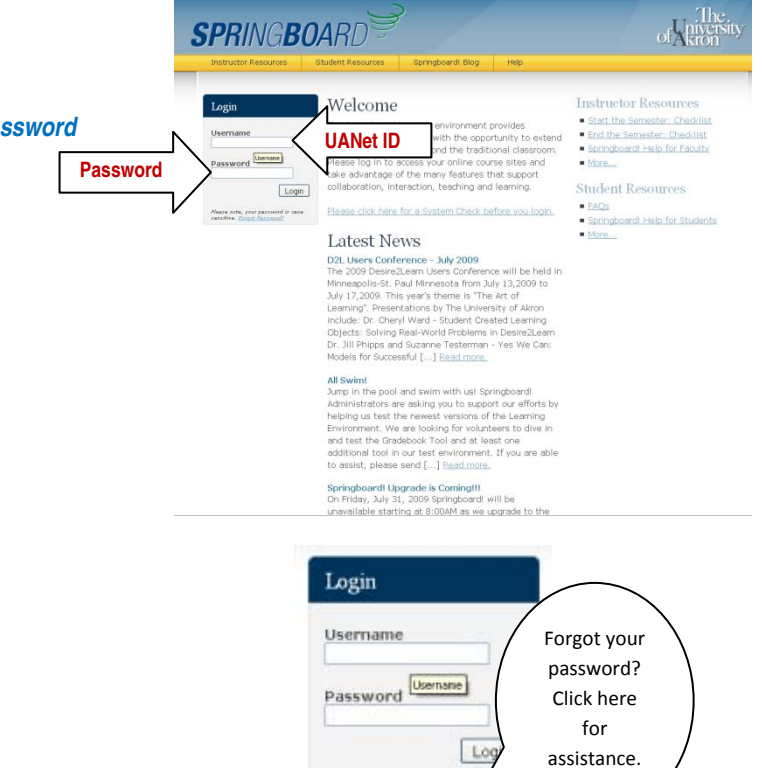

Please note, your password :

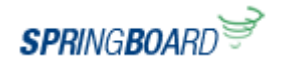